Go to [www.irecord](http://www.irecord/).org.uk You will need to 'register' if you haven't already done so. This allows notification emails when your records are checked and allows verifiers to contact you if they have a query. Once registered and logged in, click on 'All records' from the dropdown list in 'Explore'.

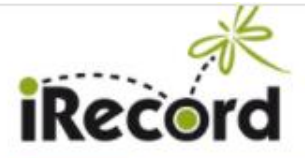

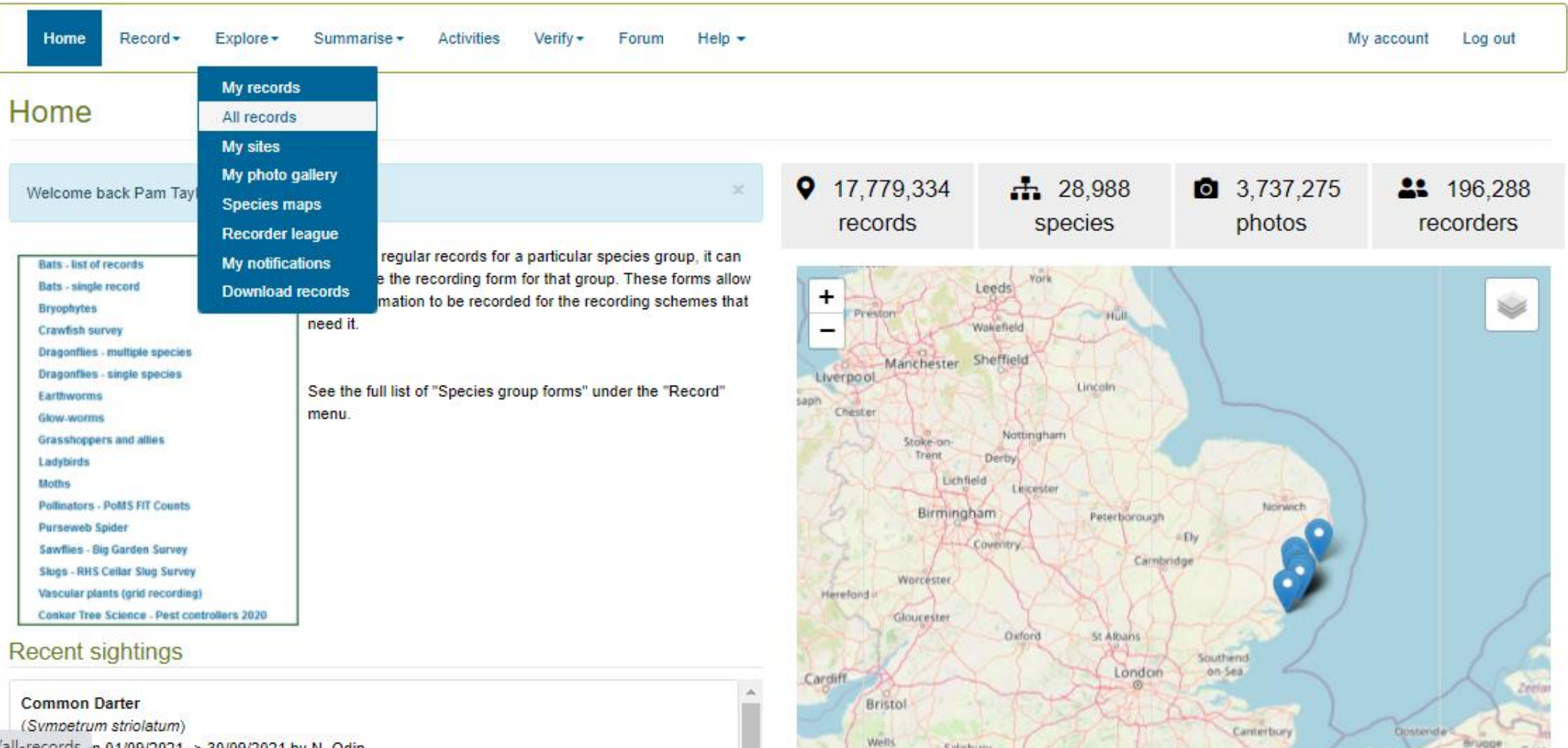

https://irecord.org.uk/all-records n 01/09/2021 -> 30/09/2021 by N. Odir

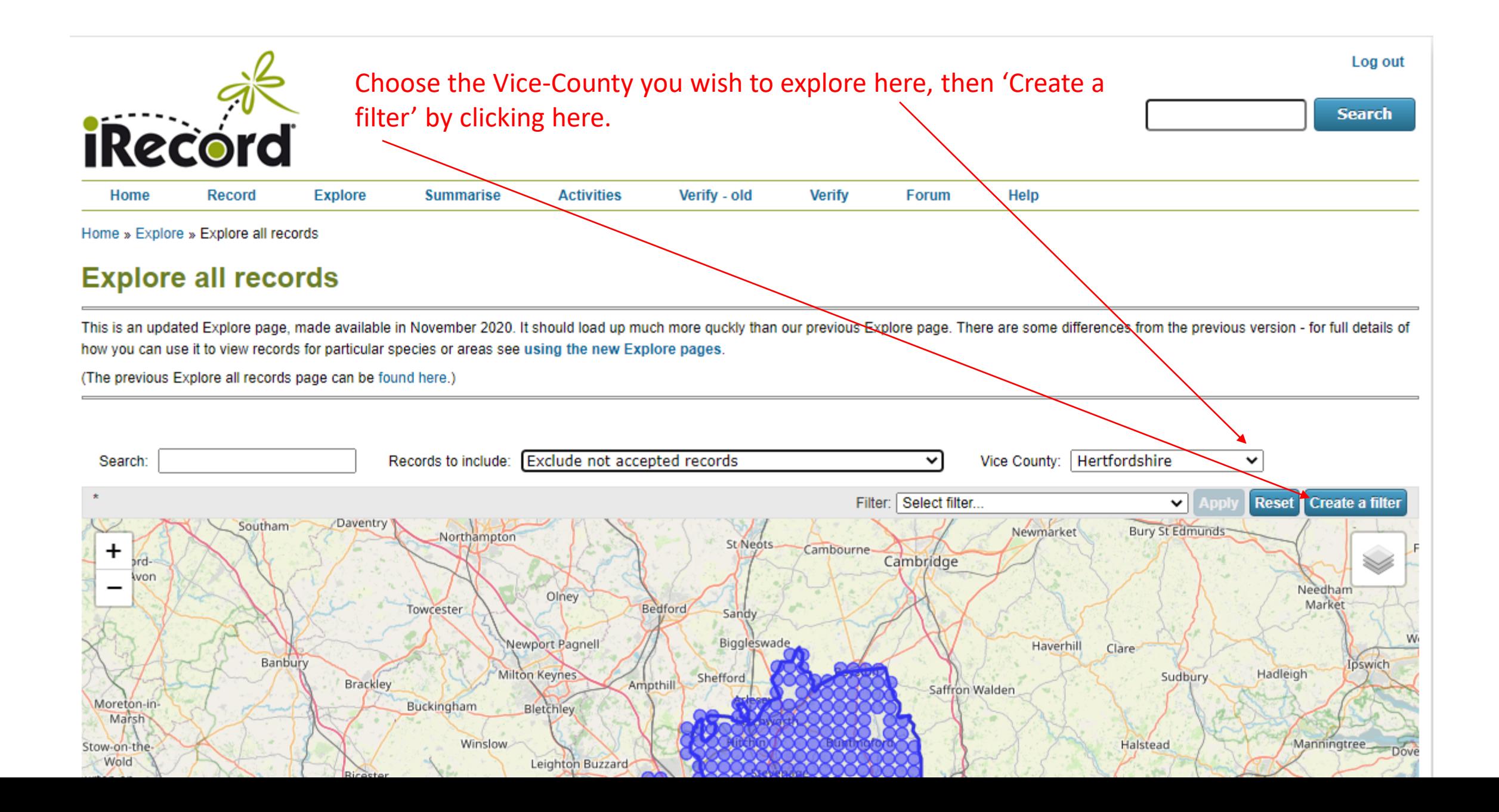

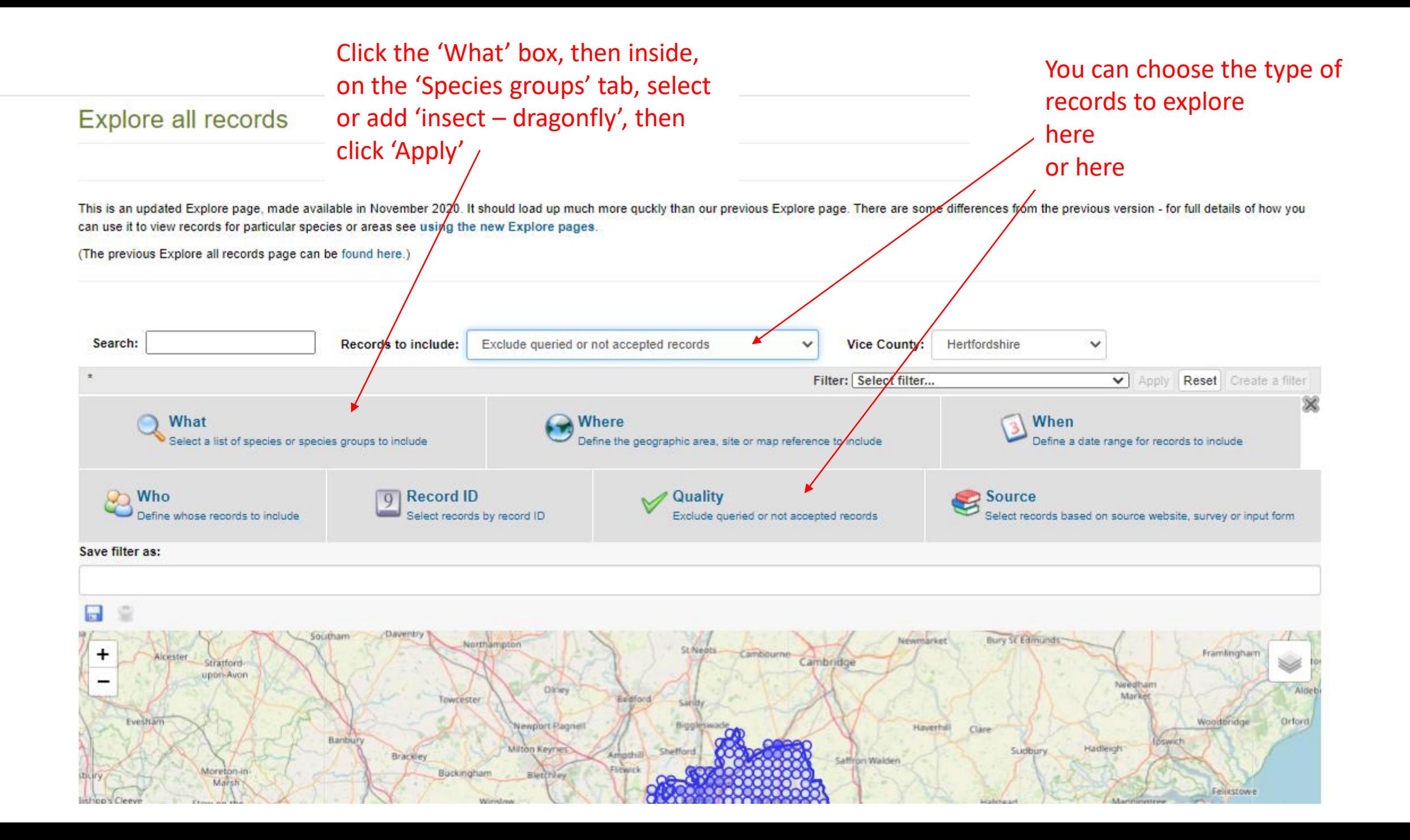

Below the map of your chosen area, you will now see a list of records. You can save this filter for future use, or 'Reset' to look at another area or species group etc. Use the up/down arrows next to the 'Date' column header to sort the list into date order.

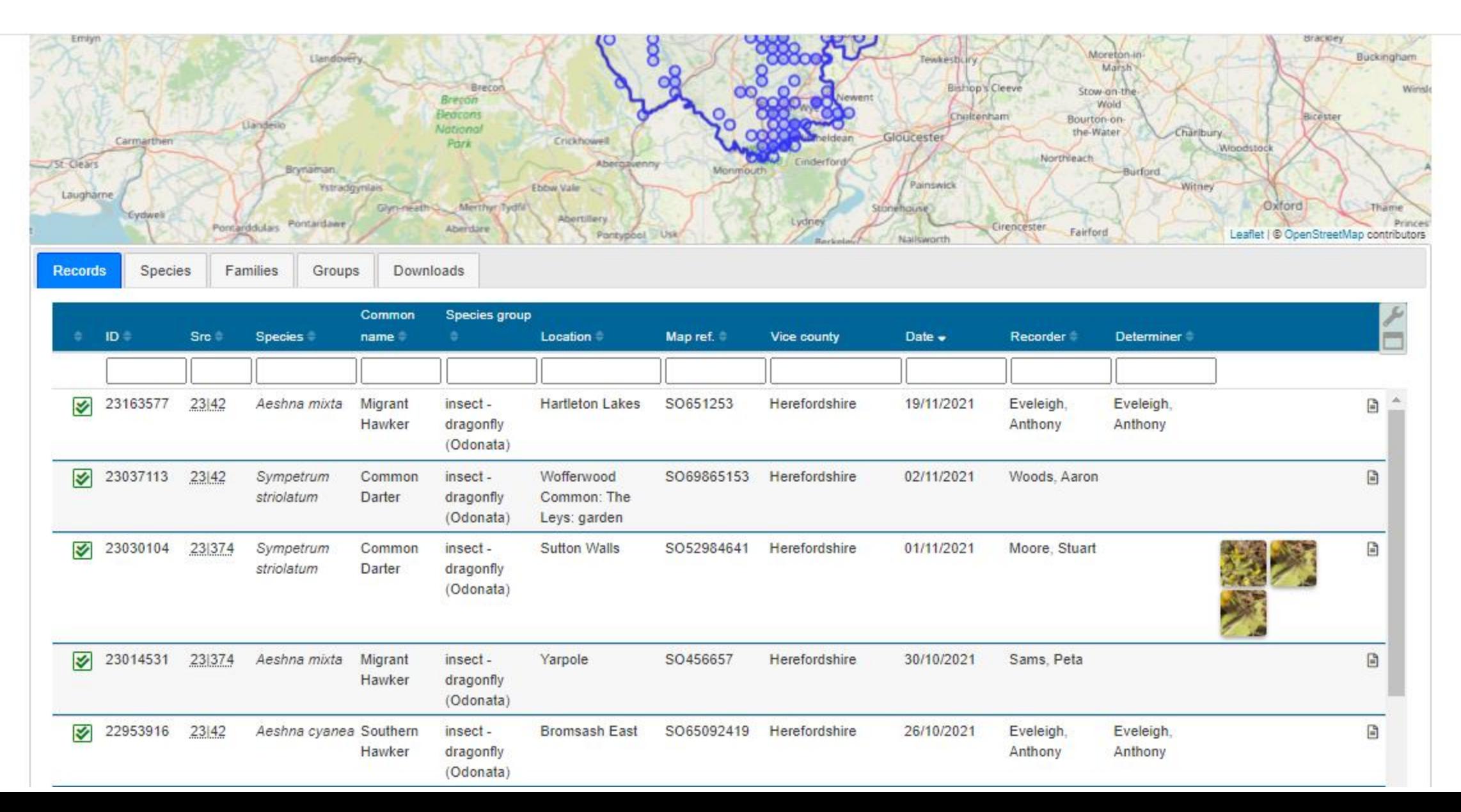